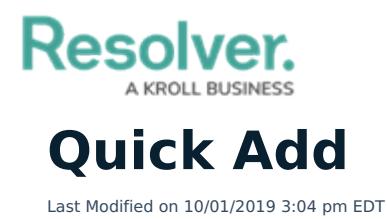

Depending on your user [group](http://help.resolver.com/help/command-center-components-user-groups), you can create new objects using the **Quick Add** feature. The object types displayed in Quick Add are determined by the object types you have permission to access.

This feature is available on any page through the top [bar](http://help.resolver.com/help/user-interface) and can be accessed by clicking the  $\bigoplus$ icon, then selecting the applicable object type from the dropdown menu.

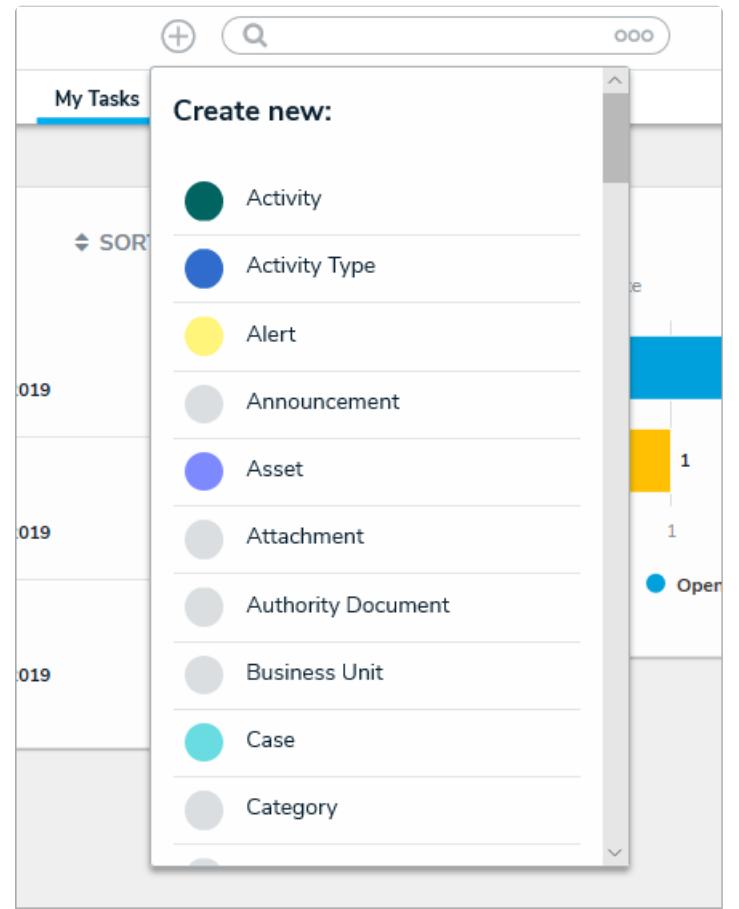

The Quick Add feature. The object types displayed in this dropdown menu are determined by your role's permissions.